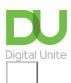

Share: 🖂 in 💆 f 👂 🖺

# How to download an Android app

## Print this guide

Google play store on your Android phone enables you download free and paid for apps on your phone. Downloading any apps will use up some of your data allowance or usage which may be part of your package, so always monitor any downloads you make and your data usage.

#### You'll need:

· A smartphone or tablet running Android.

### Follow these step-by-step instructions to download an Android app

- **Step 1:** Open the **Play Store** app which is located in your list of icons on your phone. You will need to sign into your Google account to access this if you have one. If not, register and get a Google account.
- **Step 2:** The Google Play store will open with a list of topics including Apps, Movies & TV, Books, Games, Music and Magazines.
- Step 3: Choose Apps.
- **Step 4:** Within the Apps section, you can choose whether you want only free apps or paid apps or do a search for a particular type of app eg healthy eating.
- **Step 5:** Once you have chosen your app, tap the screen to choose it. If it is a free app, the information about the app will be shown with an 'Install' button. Tap on the **Install** button and follow the instructions. It may ask you permissions to continue, tap **Accept**.
- **Step 6:** If the app is a paid for app, tap on the price showing against the app. If you have never made a purchase before, you may be asked to sign in to your Google Wallet account if you have one. If not, you will need to set one up. Choose your payment method which will be shown next to the price of the app.
- **Step 7:** Tap on the **Buy** icon and download the app to your device.

Karen Maxwell is a Digital Unite tutor and assessor/trainer of computer accessibility.

#### **Next steps**

- What is Android?
- Android or iPhone?
- Types of computer devices
- How to install WhatsApp on your smartphone
- The best video calling apps for Android phones

How do digital skills change lives?

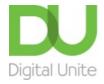

**©** 0800 228 9272

du@digitalunite.com

Get in touch

**Privacy policy** 

Terms of use

Cookie policy

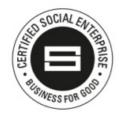

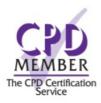

Our learning platforms

**Digital Champions Network** 

**Inspire** 

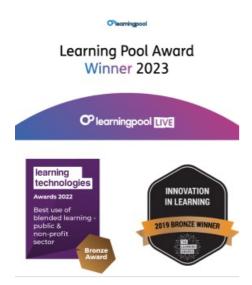

Our newsletter

Research, resources, insights and offers.